# **SUCHDIENSTE**

## erstellt in den vergangenen Jahren für VHS und Unterricht, überarbeitet im Februar 2009 (alle Adressen überprüft)

Ich habe auch fremde Quellen verwendet, kann aber nicht mehr alle angeben.

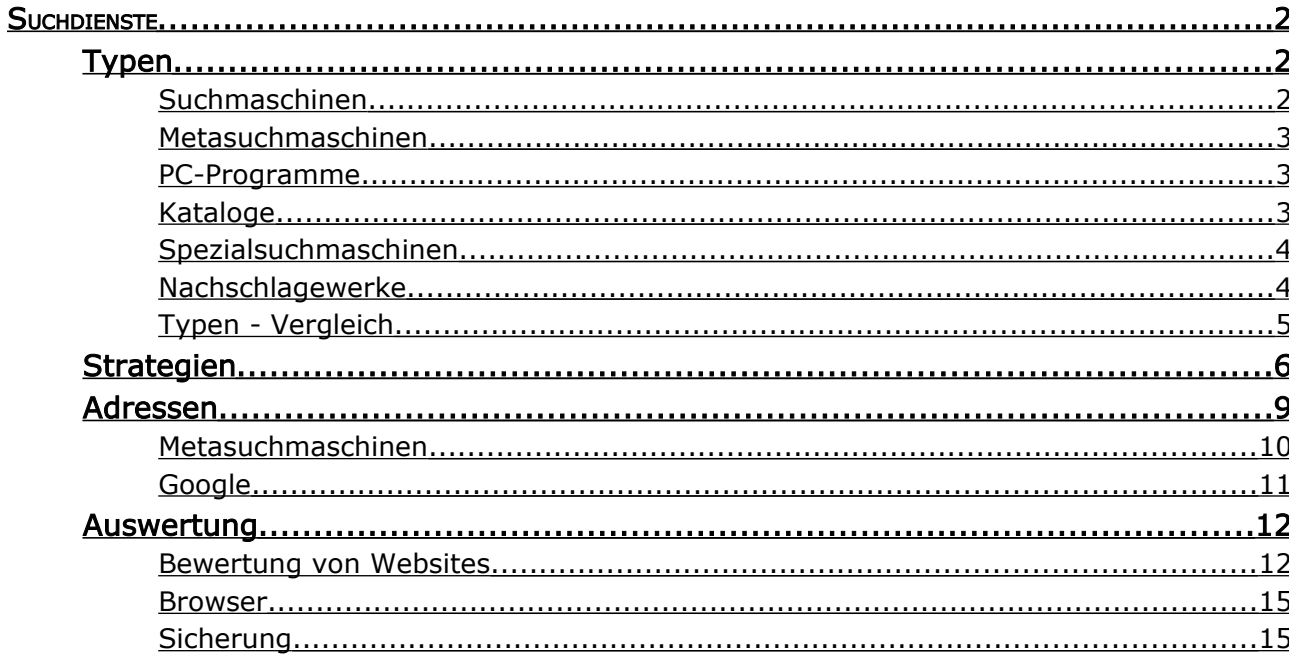

## <span id="page-1-2"></span>Suchdienste

## <span id="page-1-1"></span>Typen

## <span id="page-1-0"></span>Suchmaschinen

#### Arbeitsweise

Die eigentlichen Suchmaschinen bestehen aus Programmen, die ihre Arbeit selbstständig, d.h. ohne Eingriff eines Menschen erledigen. Robots (auch Spider oder Crawler genannt) suchen im Internet andauernd nach Adressen, indem sie ihnen bekannte Seiten anwählen und die dort angegebenen Links verfolgen (oder einen Teil davon, z.B. die auf der ersten Seite, oder die die nicht hinter Imagemaps liegen). Isolierte Seiten werden nicht gefunden. Übrigens wählen sie auch nur Seiten an, die nicht bezahlt werden müssen. Auf diese Weise entgeht den Suchmaschinen ein wichtiger Teil der Informationen, die das Internet bietet, nämlich z.B. kommerzielle Datenbanken wie warentest.de.

Indizierungssoftware bearbeitet die aufgefundenen Inhalte. Dieses Programm legt - vereinfacht gesprochen - eine große Tabelle an, in der Spalten Wörter repräsentieren und Zeilen Dokumente. Findet sich ein Wort in einem Dokument, so steht in dem entsprechenden Feld eine elektronische 1. Jedes Wort wird so durch ein einzelnes Bit dargestellt, was d ie Tabellengröße erheblich reduziert. Gespeichert wird aber auch die Position und die Häufigkeit des Wortes im Text, und ...

Bei einer Suchanfrage sucht die Maschine dann nicht tatsächlich im Internet, sondern mit einem zweiten Programm in dieser Tabelle. Für den Nutzer stellen die Suchmaschinen Links zu den gefundenen Adressen, deren URL und Kurzbeschreibungen (oft einfach den Beginn der gefundenen Seite) bereit.

Sortiert werden die Treffer u.A. danach, wie oft der Suchbegriff auftaucht und wo er auf der Seite steht. Im Titel oder in einem Meta-Tag der Beschreibung (keyword<sup>[1](#page-1-3)</sup>) wird der Treffer höher gewichtet als im Body-Text. Auch wird der Link nach hinten gestellt, wenn die gefundenen Wörter weit auseinander stehen. Google führte das Verfahren ein, zu zählen wie viele Links von anderen Seiten auf diesen Treffer verweisen. Hotbot leitet jede Kontaktaufnahme über den eigenen Server und zählt die Verbindungen. Die Sortierverfahren ("Ranking") sind wesentlicher Bestandteile der Firmenstrategie der Betreiber, so dass sie im Allgemeinen geheim gehalten werden. Umgekehrt haben sich manche Marketingagenturen darauf spezialisiert die Indizierungsmechanismen möglichst genau aufzuschlüsseln, um die Seiten ihrer Kunden weit vorne zu platzieren. Meist reicht es, die ersten 20 vorgeschlagenen Links anzusehen, weiter hinten wird selten ein Haupttreffer stehen. Vorsicht: Manche Suchmaschinen können bezahlte 'Treffer' an den ersten Stellen platzieren!

Keine Suchmaschine kann den Anspruch erheben, auch nur annähernd alle Seiten im Internet auflisten zu können. Die einzelnen Suchmaschinen sind unterschiedlich umfangreich, zum Teil spezialisieren sie sich auf bestimmte Gruppen von Angeboten im Netz, viele sind im Aufbau.

Das Internet ist in ständiger Bewegung, daher sind Meldungen wie "Fatal Error" oder "Can't Access Document ..." an der Tagesordnung. In gewissen Zeitintervallen überprüfen Suchmaschinen die einmal gefundenen Adressen.

Mit einer Datei namens robots.txt und dem folgenden Inhalt kann der Autor den Besuch eines Robots verhindern:

# go away User-agent: \* Disallow: /

<span id="page-1-3"></span> $1 \times META$  NAME="KeyWords" content="lego, lego.com, lego shop,

## <span id="page-2-2"></span>Metasuchmaschinen

#### Arbeitsweise

Diese Programme geben eine Suchanfrage gleich an mehrere Kataloge und Robots. Damit hat man zwar Zugriff auf mehr Quellen, muss aber andererseits auf 'Feineinstellungen' verzichten, weil Metasuchmaschinen nur diejenigen Einstellungen erlauben, die bei allen bedienten Suchmaschinen gleich sind. Google erlaubt keiner Metasuchmaschine den Zugriff.

### <span id="page-2-1"></span>PC-Programme

Metasuchmaschine, die auf dem PC installiert wird: QING (z.B. bei zum.de) Software, die auch den eigenen PC durchsucht: WEBFERRET, COPERNIC, EXALEAD

### <span id="page-2-0"></span>Kataloge

#### Arbeitsweise

Kataloge bieten Informationen ähnlich dem Schlagwortregister einer herkömmlichen Bibliothek. Redakteure prüfen Internetadressen und ordnen sie nach bestimmten Kriterien in Kategorien. So kann sich dann der Benutzer durch ein System von hierarchisch geordneten Stichwörtern durchhangeln, bis er zum gewünschten Eintrag kommt. Gibt man einen Suchbegriff in einen Katalog ein, wird i.A. nur der redaktionelle Bestand des Katalogs unterhalb der aktuellen Suchebene durchforstet.

Gibt man in DMOZ.ORG "Kino" ein, bekommt man (2009-02-20) 5 Übersichtsrubriken und rund 1400 Adressen - das ist wenig für ein so umfassendes Thema. Und an erster Stelle steht keineswegs die wichtigste Übersichtsrubrik, die alles Grundsätzliche zum Thema Kino auflistet.

DMOZ.DE > Wissenschaft > Hochschulen > Europa > Deutschland listet die Websites deutscher Hochschulen auf.

#### Bemerkungen

- Wie gut man mit der Gliederung eines Kataloges zu Recht kommt ist Geschmacksache.
- Kataloge bieten auch auf der ersten Seite eine Suchfunktion, suchen dann aber automatisch meist nur im eigenen Katalog oder geben die Anfrage an eine Suchmaschine weiter.
- Vorsicht Dummenfang: Manchmal werden auch "Free-for-all" Listen als Suchmaschinen bezeichnet. In diese Kataloge kann sich aber jeder eintragen, der will!
- Der erste Suchdienst Yahoo! entstand 1994 dadurch, dass zwei kalifornische Studenten ihre umfangreiche Liste von aufgefundenen Adressen im Internet auf Bitten von Kommilitonen ins Netz stellten.

## <span id="page-3-1"></span>Spezialsuchmaschinen

Diese Suchmaschinen betreiben Kataloge, die auf ein bestimmtes Fachgebiet spezialisiert sind.

Besitzer einer Domain [www.denic.de](http://WWW.DENIC.DE/) "Best of ..." - Seiten webtip.de Bildungsbereich eduweb.de Buchtexte qutenberg.aol.de DDR ddr-suche.de Gerichtsurteile vrp.de Medienarchive gbi.de (kostenpflichtig)

Statistiken destatis.de Videos youtube.com Wirtschafts- und Wissenschaftsdatenbank Weine www.goowei.de/

Menschen, auch Email-Adressen yasni.com, iaf.net, four11.com, infobel.com, [whowhere.com,](http://www.whowhere.com/) lookupanyone.com, 123people.de, cyber411.com Telefonnummern phonenumbers.net, telefonbuch.com Bilder images.google.com, flickr.com Bookmarks / Favoriten mister-wong.de, eduweb.de Informationen über Firmen gelbe-seiten.de, infobroker.de (kostenpflichtig) Musik mp3.(de/com), mp3meta., listen., scour.net, musicseek.net, mp3search.nu Newsgruppen im Usenet groups.google.com = deja.com, usenet.de (kostenpflichtig) genios.de (kostenpflichtig)

Zeitschriften paperball.de, paperboy.de, de.answers.yahoo.com wissen.de, expertenseite.de, wer-weiss-was.de, iq.lycos.de, de.answers.yahoo.com Wissenschaft **forschungsportal.net, howstuffworks.com,** weltderphysik.de, [www.iap.uni-bonn.de/p2k](http://www.iap.uni-bonn.de/p2k)

## <span id="page-3-0"></span>Nachschlagewerke

Sie zählen eigentlich nicht zu den Internet-Suchdiensten. Wenn man jedoch Genaueres über die Bedeutung eines Wortes wissen will, sind sie oft die ersten Treffer der Suchmaschinen.

lexikon.meyers.de, brockhaus.de, de.wikipedia.org, duden.de britannica.org, encarta.msn.com, schuelerlexikon.de

### Wörterbücher

http://dict.leo.org

## <span id="page-4-0"></span>Typen - Vergleich

Der Einsatz eines Katalogs ist davon abhängig, ob die dahinter stehende Mannschaft die gesuchte Information für wichtig genug hält. Suchmaschinen arbeiten stumpfsinnig und indizieren oft nur die ersten Zeilen eines Textes. Eine Feststellung der Wichtigkeit einer Information können sie natürlich nicht treffen. Bei manchen Angeboten ist der Typ des Suchdiensts nicht eindeutig fest gelegt. Viele Robots arbeiten mit einem Katalog, viele Kataloge geben Anfragen an einen Robot weiter, wenn sie keine Treffer finden. Wenn man schon weiß, zu welchem Fachgebiet die Information gehört, ist es oft sinnvoll, eine Spezialsuchmaschine dieses Gebietes zu beauftragen.

Kataloge gelten als zuverlässiger, zumindest sollten dort keine angeblichen Treffer gemeldet werden, die mit der Anfrage gar nichts zu tun haben. Besonders fies ist folgendes Beispiel: Lautet der Text auf einer Seite "Ich hasse Pokemon - Hier steht nichts über Pokemon!", so wird die Seite natürlich gefunden, wenn man nach Pokemon sucht!

Anfänger nehmen besser erst einmal einen Katalog, bei den Suchmaschinen muss die Ergebnisliste oft erst nach Relevanz bewertet werden, außerdem ist die Gefahr des Frusts bei toten Links zu groß.

## <span id="page-5-0"></span>Strategien

Natürlich kann es keine Strategie geben, die immer zum Erfolg führt (sonst gäbe es nur diese eine), aber wenn man sich vor der Suche einige Gedanken macht, ist die Erfolgswahrscheinlichkeit größer. Daher sollte man sich vorher genau überlegen was man erwartetet, zusätzliche Stichwörter notieren und überlegen, welcher Weg wahrscheinlich am ehesten zum Ziel führt. Die Angabe eines einzelnen Wortes ist meist sinnlos, weil sie zu viele Treffer liefert. Am Anfang der Suche wird oft ein Katalog stehen. In ihm findet man auch weitere Stichwörter (Namen, Spezialausdrücke) zum gleichen Thema.

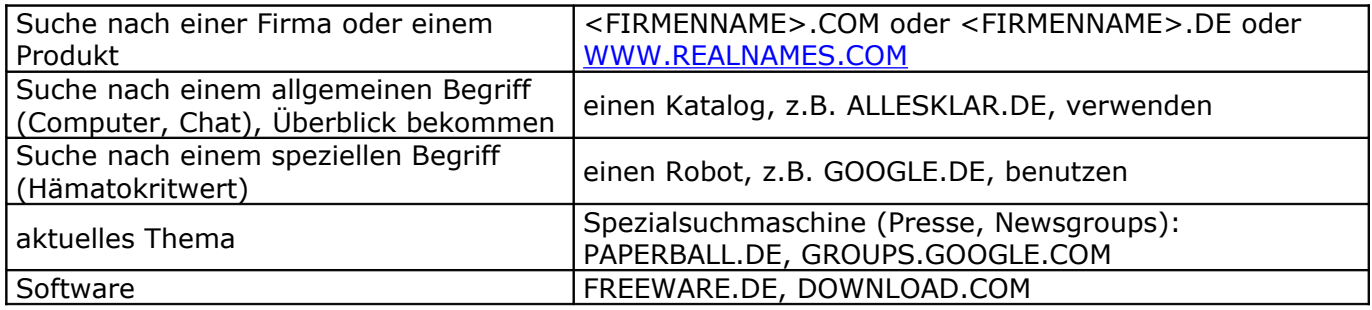

Leider funktioniert das Eingrenzen bei den einzelnen Maschinen und Katalogen nicht einheitlich. Manchmal sind Optionen anzuklicken, manchmal per Hand auszuschreiben oder als Kürzel einzugeben. Es lohnt sich daher unbedingt, etwas Zeit zu investieren und den Umgang mit zwei oder drei Suchwerkzeugen gründlich zu üben. Die Hilfe-Seiten enthalten Suchtipps, und erklären die erweiterten Möglichkeiten.

Manche der folgenden Hinweise sind nicht immer nötig, da moderne Suchmaschinen seit Google automatisch versuchen heraus zu finden, was der Benutzer will. So werden oft bei zusammengesetzten Wörtern auch die Bindestrichschreibweisen berücksichtigt und bei mehreren Stichworten wie bei Phrasen auf die richtige Reihenfolge geachtet. Allerdings reagiert jeder Suchdienst anders, und es ist auch nicht sichergestellt, dass eine Eingabe heute dasselbe bewirkt wie gestern.

- $\div$  Keine Alltagsbegriffe verwenden, präzise fragen, aussagekräftige Suchbegriffe verwenden. Eine Indexsuche kann bei manchen Suchdiensten auch Wortbestandteile finden: z. B. führt die Eingabe von **Leben**, mit dem man vielleicht den biologischen Begriff sucht, auch zu **Lebensversicherung, Lebensmittel, Lebenshilfe**, usw. Gegebenenfalls schrittweise eingrenzen.
- ◆ Singular verwenden, bei Verben den Nominativ.
- Inhaltlich wenig aussagekräftige Wörtern (Konjunktionen, Präpositionen usw.) werden ignoriert.
- Synonyme oder ähnliche Schreibweisen berücksichtigen, z.B. mit dem Thesaurus von Word.
- Groß-/Kleinschreibung beachten: Kleinschreibung findet beide Schreibweisen, während Großschreibung als verbindlich angesehen wird. Das funktioniert nur noch bei wenigen Suchdiensten (Google und Altavista suchen immer nach beiden Schreibweisen).
- Den entsprechenden Button drücken, wenn der Suchdienst die Suche nach Bildern, Videos, Landkarten, ... anbietet.
- Mehrere Wörter gleichzeitig eingeben: **Fantasie Phantasie** sucht nach Seiten in denen beide Wörter, möglichst hintereinander in dieser Reihenfolge vorkommen, **Fantasie OR Phantasie** sucht Seiten in denen mindestens eines der Wörter vorkommt.
- \* Phrasen verwenden: Wenn eine ganz bestimmte Wortfolge gefunden werden soll, dann setzt man sie in Anführungszeichen ("**Hermann Maier**").
	- o **Hermann Maier** wird manchmal als **Hermann ODER Maier** interpretiert.
	- o **Hermann Maier** liefert Treffer, in denen beide Wörter vorkommen,
		- evt. auch **+Hermann +Maier** oder **Hermann AND Maier.**
	- o **"Hermann Maier"** liefert Treffer, in denen Maier direkt hinter Hermann steht (auch **Hermann WIDTH Maier**).
- Manche Suchdienste 'verstehen' Fragen in natürlicher Sprache. "**Wie wird das Wetter in Todtnau?**" liefert bei ask.com Links auf Todtnauer Wettervorhersage.
- Mit Joker nach Wortstämmen suchen: **Jacke\*** findet auch **Jacken** und **Jackets**; **Wanderer\*antasie** akzeptiert **Wandererphantasie** und **Wandererfantasie**.
- Sprachbereich beachten: .com-Dienste suchen meist in allen Sprachen, .de-Dienste nur in Deutsch. Oft kann auf der Suchseite der Sprachbereich angegeben werden ('Hilfe' beachten!) Deutsche Begriffe findet man kaum in amerikanischen Katalogen..
- Besonderheiten der Suchmaschine beachten: Profi- oder Detailsuche, advanced search, power search.
- Feineinstellungen (Filter) nach Titel, Zeitraum, Bereich o.ä. vornehmen.
- Satz- und Sonderzeichen werden i.A. ignoriert.
- Spezialverzeichnisse nutzen (stehen oft in Katalogen), z.B. bei aktuellen Themen in Nachrichten suchen.
- Logische Operatoren verwenden, besonders **ODER (OR)**: **Delfin OR Delphin**
- weitere Operatoren:
	- o NOT (–): **Käse –Camembert** blendet eine große Zahl zu erwartender Antworten aus. Ausführlich: **Käse AND NOT Camembert**. Manchmal kann das **AND NOT** auch als **&!** oder **!** abgekürzt werden. (weiteres Beispiel: **+Kohl –Helmut –CDU**). In **Rom –CD** wird das Minuszeichen gerne als Bindestrich interpretiert. Dann funktioniert **–CD Rom** besser. **Apfel** ohne Zusammensetzungen wie **Apfelsaft** wird mit einem Punkt hinter **Apfel** erzwungen! o **NEAR** Dabei ist der maximale Abstand unterschiedlich definiert.
- Klammern verwenden: **(python OR cobra) -monthy; (Hund OR Katze) AND Maus**
- Mehrere Suchmaschinen benutzen. Um die Arbeitsweise von Suchmaschinen kennen zu lernen kann man Testläufe machen.
- $\div$  flexibel reagieren
- zu wenige Treffer: allgemeiner fragen, Suchmaschine wechseln; Schreibvarianten berücksichtigen,
	- z.B. **Maier, Meier, ...**
		- M\*er geht oft nicht, weil evt. vor dem \* drei Buchstaben stehen müssen
- zu viele Treffer: Suchbegriff eingrenzen z.B. **+Rokoko +Malerei** statt **Rokoko Herzkammer** statt **Herz** (schließt Seiten mit Tipps gegen Liebeskummer aus) **Hämatokritwert** statt **Blutbild**
- \* zu wenige Treffer: Oberbegriffe des Suchbegriffs verwenden.
- Wortfeldanalyse (wird manchmal vom Suchdienst angeboten): **+Film –Öl** verhindert die Anzeige von Ölfilmen bei Interesse an Kinofilmen.
- Nur auf bestimmten Servern suchen: **+site:ard.de** (oder: **+host:ard.de**) oder bestimmte Server ausschließen: **–site:spiegel.de** .
- Nur Seiten suchen, bei denen Suchbegriff Teil der URL (Webadresse) ist: **inanchor:Suchbegriff**
- Die Bedeutung eines Wortes suchen: **define:Suchbegriff**, oder in einem Nachschlagewerk suchen.
- **applet:NervousText** findet Java-Applets
- **image:mars.jpg** findet Bilder
- **link:nasa.gov** findet Seiten, die auf nasa.gov. verlinken.
- **text:buttermilch** findet **Buttermilch** im Text
- **<url:home.htm>** findet Seiten mit **home.htm** in der Adresse (URL)
- **after:dd/mm/yy** bzw. **before:dd/mm/yy** Festlegung des Alters der Treffer (aber nicht bei google, siehe dort)

### Beispiele

#### Eine Landkarte des Oberen Wiesentals finden:

Die Suche nach "Schönau" auf einem Landkartenserver zeigt, dass es viele Schönaus gibt (23 in Deutschland). Außerdem ist bei den amerikanischen Servern nicht klar, ob sie die einheimische Schreibweise (Schönau) oder die amerikanische Schreibweise (Schoenau) erwarten. Der Suchbegriff "Todtnau" ist eindeutig und führt schnell zum gewünschten Ergebnis.

#### Überprüfen, ob ein Text aus dem Internet ist:

GOOGLE einen nicht alltäglichen Satz als Phrase suchen lassen.

Suchen lernt man hier: **[http://www.suchfibel.de.](http://www.suchfibel.de/) Besonders: <http://www.suchfibel.de/2kunst/bedienung.htm> <http://www.suchfibel.de/2kunst/suchraum.htm> <http://www.suchfibel.de/2kunst/suchstrategien.htm> [http://www.suchfibel.de/2kunst/keine\\_anzeige.htm](http://www.suchfibel.de/2kunst/keine_anzeige.htm)**

## <span id="page-8-0"></span>Adressen

Suchmaschinen-Listen: klug-suchen.de, at-web.de/suchmaschinenverzeichnis/index.htm, suchfibel.de/suchmaschinen, yabba.de, suchmaschinentricks.de, www.ubka.uni-karlsruhe.de/suchmaschinen, suchspezialist.de

sucht Suchmaschinen: http://www.klug-suchen.de/cgi-bin/search.cgi?

Viele Suchmaschinenadressen gibt es mit der Endung .de mit einer deutschen oder .com mit einer englischen Oberfläche. Manche haben auch österreichische (.at) oder Schweizer (.ch) Ableger.

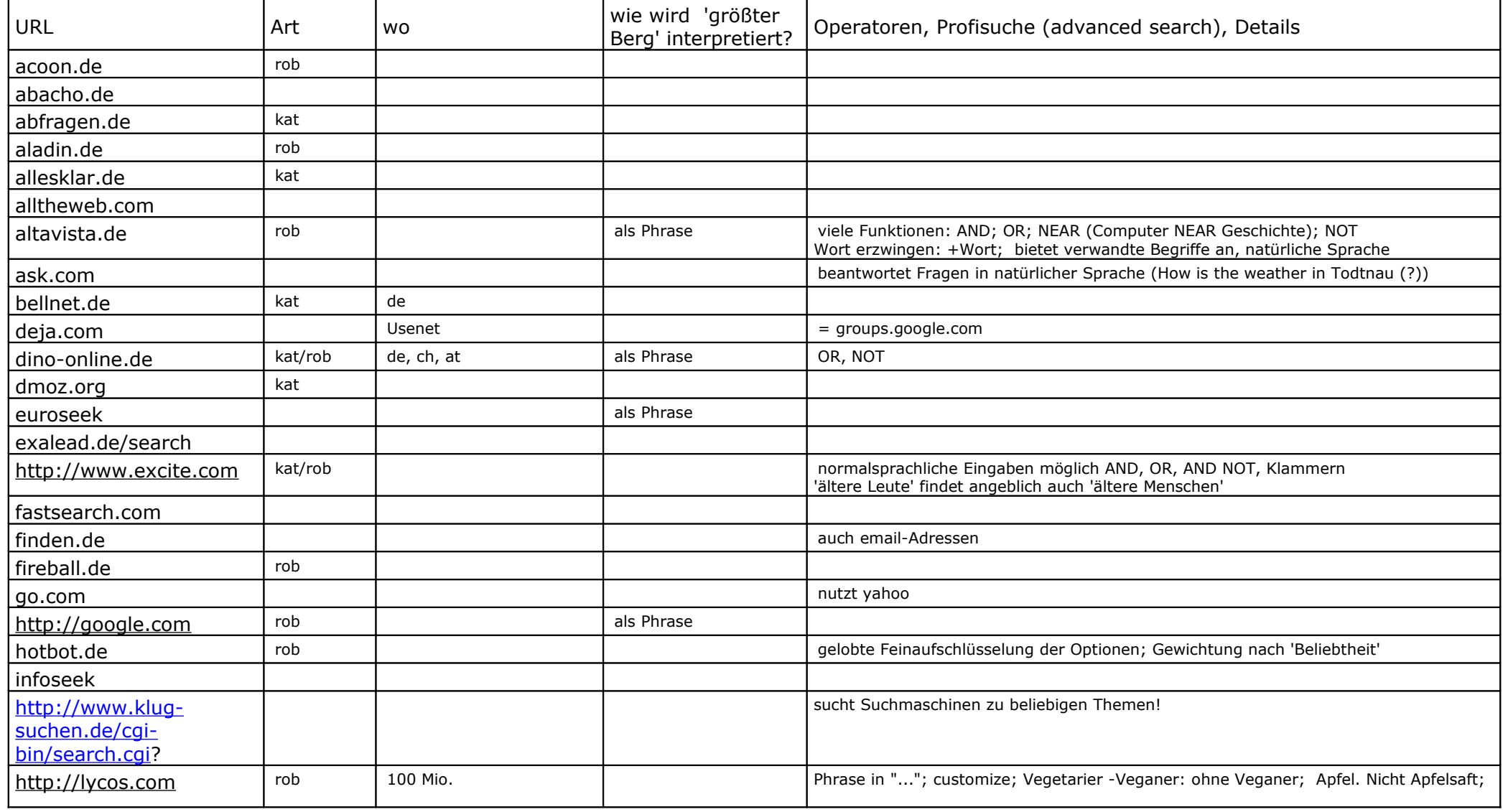

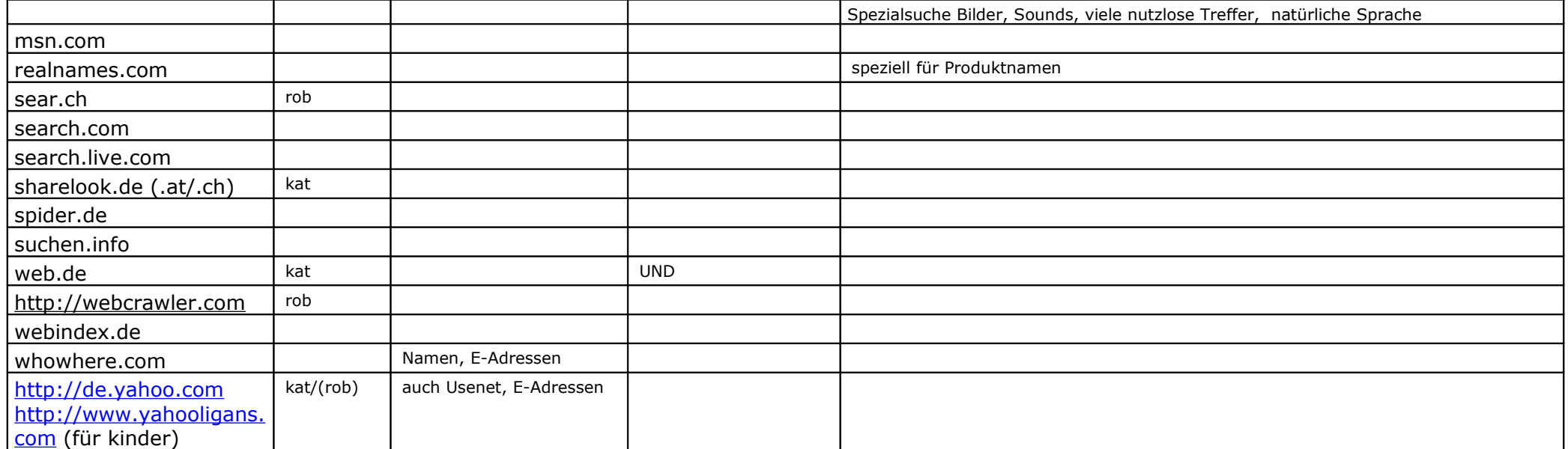

## Metasuchmaschinen

<span id="page-9-0"></span>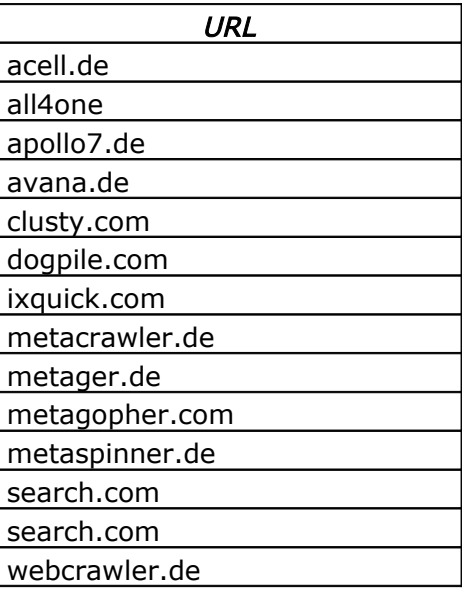

'Buttermilchproduktion' ist ein geeignetes Beispielwort für den Sinn von Metasuchern.

### <span id="page-10-0"></span>Besonderheiten

- Groß-/Kleinschreibung werden ignoriert.
- Lege fest: Das Web (international) / Seiten auf Deutsch (Sprache) / Seiten aus Deutschland (Endung .de)
- \* Bei Eingabe von Phantasie erhält man auch Ergebnisse mit Fantasie und umgekehrt. Die Trefferlisten unterscheiden sich aber!
- Joker: flieg\* und flieg liefern unterschiedliche Ergebnisse.
- Anführungszeichen sind auch in Google nicht unnötig: "Rechnen mit negativen Zahlen" liefert 709 Treffer (Feb.09), Rechnen mit negativen Zahlen liefert 466000 Treffer.
- \* Mit ~ , sucht man nach nahe gelegenen Wörtern dieses Suchbegriffes. ~sprechen findet auch reden, quatschen,...
- \* Wenn man ein Wort mit einem Akzent eingibt, dann sucht Google nach dem Wort mit Akzent. Gibt man ein Wort ohne Akzent ein, so werden auch Ergebnisse mit Akzent gefunden. Beispiel: Cafe oder Café wird eingegeben, Google findet jeweils Café.
- Rechnung ins Suchfeld eingeben: Google berechnet das Ergebnis: Beispiel: 476/34 -> 476/34=14.
- Telefonnummer ins Suchfeld eingeben: liefert einen Treffer mit günstigen Vorwahlen und eventuell den Besitzer des Anschlusses, falls seine Telefonnummer auf der Homepage steht.
- Um bei der Bildsuche nur Köpfe zu finden, gibt man nach der Bildersuche hinter die Adresse den Zusatz &imgtype=face ein
- **\*** filetype: csv findet nur Dateien dieses Typs.
- site: handelsblatt.com ausstieg +atomenergie sucht die Begriffe nur auf der angegebenen Seite.
- \* Nach einer Suche ans Ende der automatisch erzeugten Google-Adresse &as\_gdr=d anhängen und die Seite nochmal laden stellt die Trefferliste mit Altersangaben dar. Zusätzlich befindet sich neben dem Suchfeld ein Dropdown-Feld, über das sich bestimmen lässt, wie alt die Webseiten maximal sein dürfen.

## <span id="page-11-1"></span>Auswertung

## <span id="page-11-0"></span>Bewertung von Websites

Überprüfe die Webseiten nach

Aktualität, Ersteller, Impressum, Objektivität, Umgebung

- Wann wurde die Seite erstellt? Wenn kein Datum angegeben ist, kann man eventuell an nicht mehr funktionierenden Links feststellen, dass die Seite veraltet ist.
- Wird sie regelmäßig erneuert?
- Wer schrieb die Webseite? Ist der Autor ein Experte?
- Ist ein Kontakt oder ein Impressum vorhanden?
- Warum wurde der Text geschrieben? Dieser Punkt setzt allerdings beim Lesenden Hintergrundwissen zum Thema voraus, um den entsprechenden Text beurteilen zu können. Hierbei können Quellenangaben, weiterführende Links und Zitate auf der Webseite helfen.
- Sind die Informationen mit Quellenangaben belegt?
- Wer betreibt (bezahlt) die Seite?
- Enthält die Seite Schreibfehler? Widersprüche?
- Versucht der Autor Meinungen zu beeinflussen?
- Gibt es Reklame auf der Seite? Welche?
- Passt das Layout zum Thema?
- Hintergrund des Autors, z. B. in welchem Umfeld wurde die Webseite veröffentlicht (z. B. Hochschule, Verwaltung, Unternehmen, NGO (Non-Governmental-Organization), privat)?
- Tipp: Auf die URL achten! Diese kann ggf. wichtige Aufschlüsse über die institutionelle Einbettung der Webseite geben.

### Die W-Fragen-Uhr

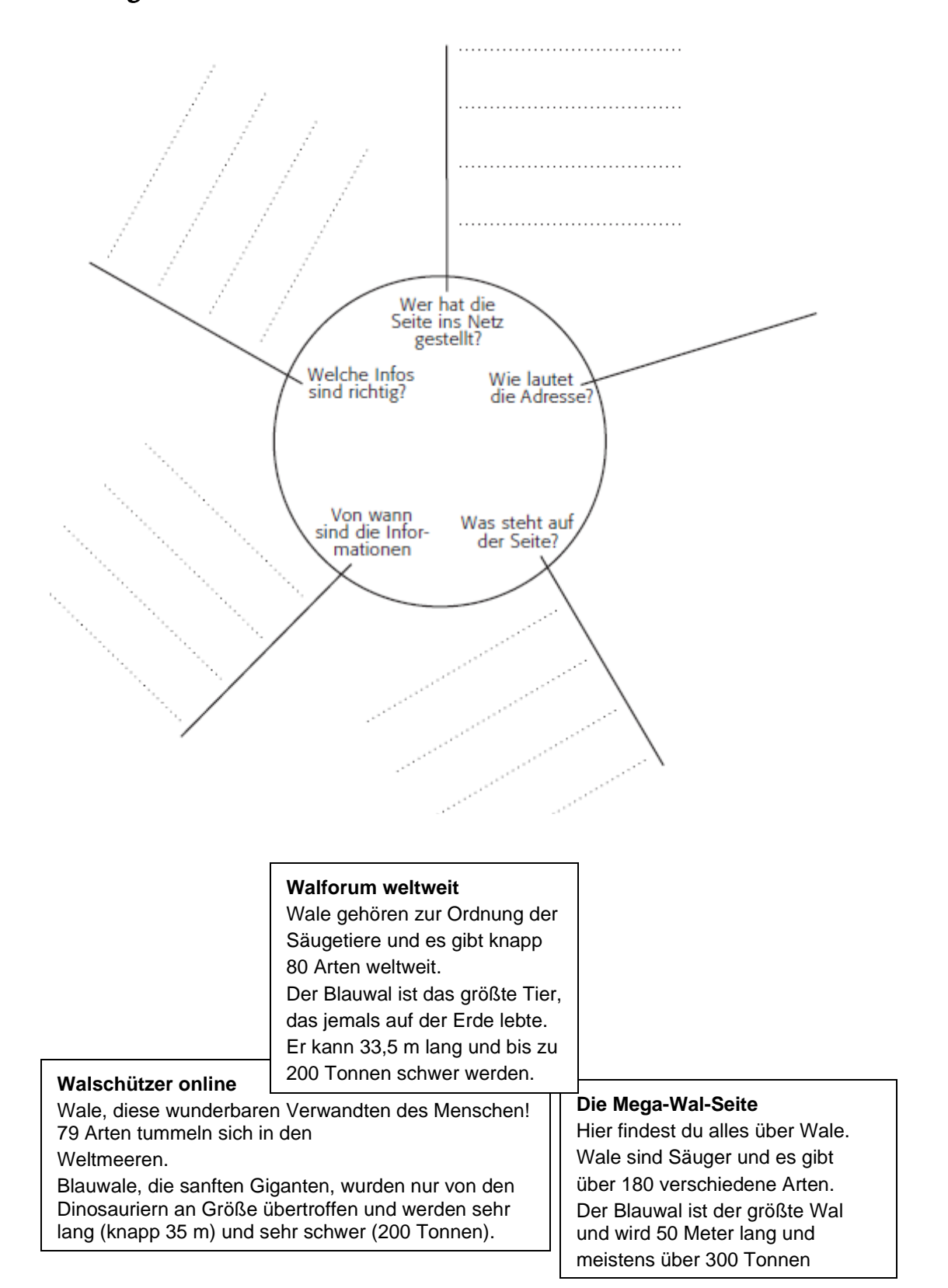

### Qualitätskriterien

### 1. Aufmachung der Seite

verspielt, widersprüchlich, Rechtschreibefehler!

### 2. Identität des Verfassers

Wer schrieb die Webseite? Ist ein Kontakt oder ein Impressum vorhanden?

### 3. Hintergrund des Autors

In welchem Umfeld wurde die Webseite veröffentlicht? (z. B. Hochschule, Verwaltung, Unternehmen, privat)

### 4. Objektivität

Wie ist der Text geschrieben? Warum wurde der Text geschrieben?

Dieser Punkt setzt allerdings beim Lesenden Hintergrundwissen zum Thema voraus, um den entsprechenden Text beurteilen zu können. Hier können Quellenangaben, weiterführende Links und Zitate auf der Webseite helfen.

### 5. Aktualität

Wie aktuell ist die Webseite? Wird sie regelmäßig erneuert? Gibt es viele tote Links?

Die Treffer der jeweiligen Suchdienste sollten zur Relevanzbeurteilung in möglichst aussagekräftiger Form angezeigt und schon vor dem Laden der Treffer analysiert werden:

• URL "lesen" (Dienstart, Ländercode, Domainname, Verzeichnispfad)

Die URL eines Treffers beinhaltet oft erste aussagekräftige Informationen zu einem Treffer.

### • Ausführliche Trefferangaben einstellen (Detailed)

Um eine wage Relevanzbeurteilung schon vor dem Laden einer WWW-Seite machen zu können, sollten möglichst viele Informationen über einen Treffer ausgegeben werden.

### • Treffer parallel übertragen / beurteilen

Relevant aussehende Treffer sollten gleichzeitig, jeweils in einem eigenen Fenster, übertragen werden. So werden während der Begutachtung eines Treffers andere Trefferseiten schon geladen.

### • Relevante Treffer sofort merken / speichern

Als relevant eingestufte Treffer sollten sofort als Bookmark markiert werden, am besten in einem speziellen Such-Folder. Bei stark temporären WWW-Seiten, z.B. Zeitungsartikel usw., sollten die Trefferdokumente gleich auf die eigene Festplatte gespeichert werden, da diese oft nur ein paar Tage im WWW gehalten werden.

### <span id="page-14-1"></span>Browser

Lesezeichen ("Bookmarks" oder "Favoriten") können wichtige Hilfen beim Suchen sein. Eine Reihe von Suchmaschinen gehört in jede Bookmark-Liste, am Besten gleich in die Symbolleiste, oder in einen Ordner der Symbolleiste. Außerdem kann man in die Adresszeile direkt den 'Suchbegriff' eingeben und wird sofort mit [www.suchbegriff.com](http://www.suchbegriff.com/) oder [www.suchbegriff.de](http://www.suchbegriff.de/) verbunden.

Hat man in der Ergebnisliste einen oder mehrere vielversprechende Links entdeckt, ist es sinnvoll mit der mittleren Maustaste darauf zu klicken. Dann öffnet sich für jeden Treffer eine neue Registerkarte und die Ergebnisliste bleibt durch Wechseln des Fensters zugänglich und muss nicht – wie bei Benutzung des 'Zurück'-Knopfes wieder geladen werden.

Jetzt kann es passieren, dass man eine Seite lädt, auf der man den gesuchten Begriff nicht gleich sieht. Nach Eingabe von [STRG]+[F] und einer Stichworteingabe sucht der Browser in der geladenen Seite nach dem Stichwort (das muss nicht unbedingt dasselbe sein wie bei der Internetsuche). Manchmal ist man aber in die Irre geführt worden, und der Begriff taucht gar nicht auf - vielleicht ist er dann in verborgenen Daten der Seiten gespeichert, oder die Seite wurde einfach fälschlich als Treffer gemeldet.

## <span id="page-14-0"></span>Sicherung

Treffer-Adressen können zum Wiederfinden in der Bookmarkliste (oder den Favoriten) gespeichert werden. Die Verwaltung der Lesezeichen erlaubt auch die Zusammenfassung in einem eigenen Ordner oder die Anlegung einer eigenen Ordnerstruktur.

Ist man bereits sicher, dass die gefundene Adresse weiter verwendet werden soll, ist es sinnvoll, diese mit einer kurzen Inhaltsangabe zu notieren. Es ist nicht gesichert, dass bei einem identischen Suchlauf einige Tage später dieselben Inhalte wiedergefunden werden!

Dabei kann man folgendermaßen vorgehen:

- Parallel zum Browser öffnet man einen Texteditor (z.B. NOTEPAD) oder WORD.
- Gefundene Adressen werden in die Zwischenablage kopiert, und von dort in den Editor.
- Im Editor notiert man gleich eine kurze Begründung, warum diese Adresse aus den Treffern ausgesucht wurde.
- Jedes Zwischenergebnis wird im Editor festgehalten.
- Die Dokumentation des Suchauftrages kann als HTML-Dokument gespeichert werden.

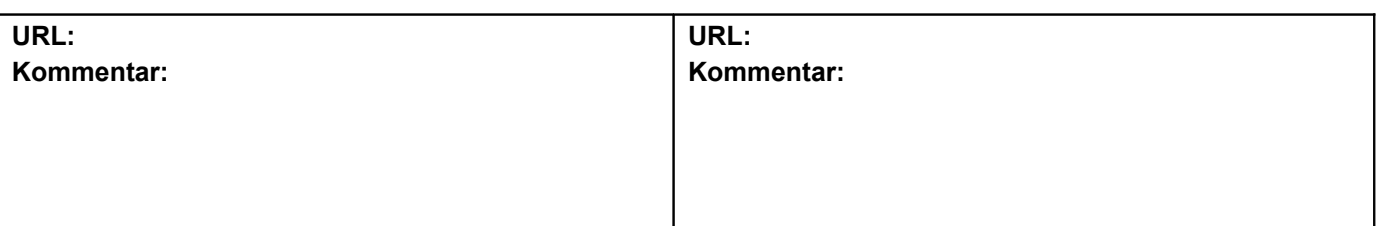

Die folgende Tabelle zeigt die Möglichkeiten, Inhalte ganz oder teilweise zu speichern.

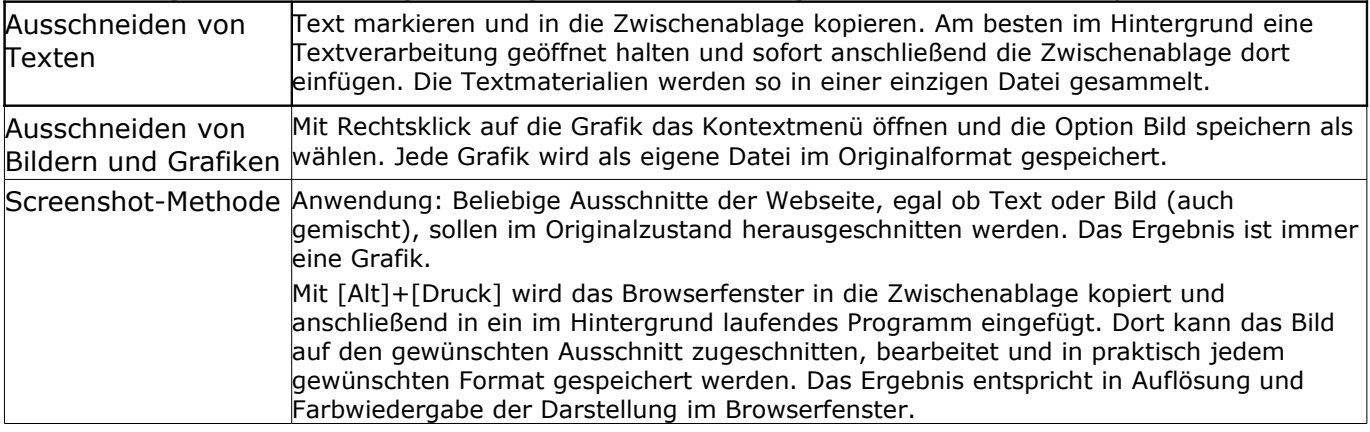